**americanfidelity.com®** provides solutions for your industry. Use the links below to learn more.

#### **FOR EMPLOYERS**

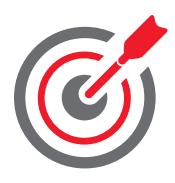

#### **STRATEGY**

#### **americanfidelity.com/strategy**

From our communication and education strategy to enrollment and tax savings, visitors can learn how we partner with schools to create long-term benefits strategies, provide HR assistance, and help them stay complaint.

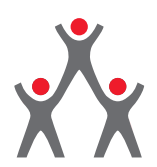

# **WHY US**

### **americanfidelity.com/why-us**

Many of our competitors only offer one-size-fits-all benefit packages and services. In this section, visitors can find information about how American Fidelity offers a different opinion.

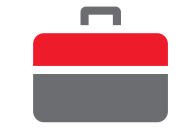

#### **PRODUCTS**

#### **americanfidelity.com/products**

Visitors can learn about all of American Fidelity's product offerings including: supplemental insurance, DVRs, HR technology, reimbursement accounts, retirement savings, Section 125 Plan administration, and stop loss insurance.

#### **EMPLOYER BLOG**

#### **americanfidelity.com/blog**

From compliance tips to making the most of benefit strategies, American Fidelity's blog provides visitors with important information related to their specific HR and benefits needs.

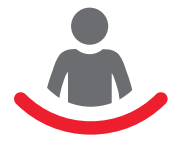

## **SUPPORT**

#### **americanfidelity.com/support**

Policyholders and reimbursement account participants can view account management tutorials, locate contact information, and find additional resources for managing their account.

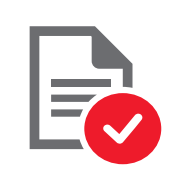

**FOR EMPLOYEES**

#### **CLAIMS**

#### **americanfidelity.com/claims**

The claims section of the website provides policyholders and reimbursement account participants with instructional information for claim filing.

## **HOW TO SHARE LINKS**

To copy and paste the links within this PDF into other documentation, follow these instructions:

- 1)**Highlight** the full link you wish to share with your cursor.
- 2)Press the **"Ctrl-C" keys\*** simultaneously to copy the highlighted text.
- 3)Place your cursor within the **document/email** you wish to paste the link.
- 4)Press the **"Ctrl-V" keys\*** simultaneously to paste the copied text.

**Note:** You can also drag the cursor over the text to copy and then right-click on the highlighted text to display the context menu. Click the **"Copy"** option. Right-click inside the new **document/email** and click the **"Paste"** option to copy the text to the new location.

**\*For macs:** Use **"Command-C"** for copy and **"Command-V"** for paste.

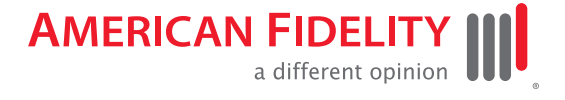

# **Links to Helpful Pages**

## **STRATEGY FOR EMPLOYERS**

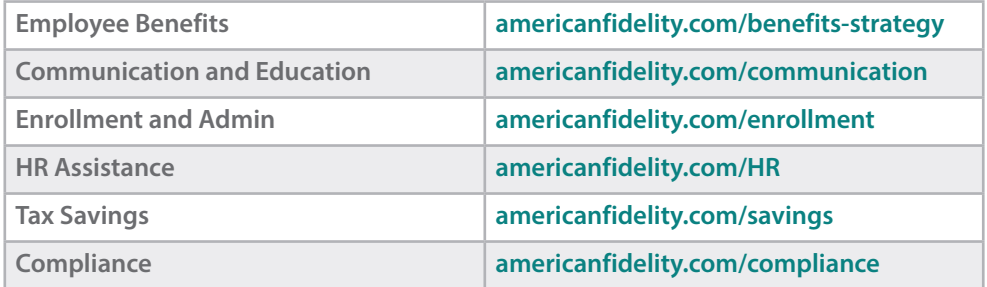

## **PRODUCTS FOR EMPLOYERS**

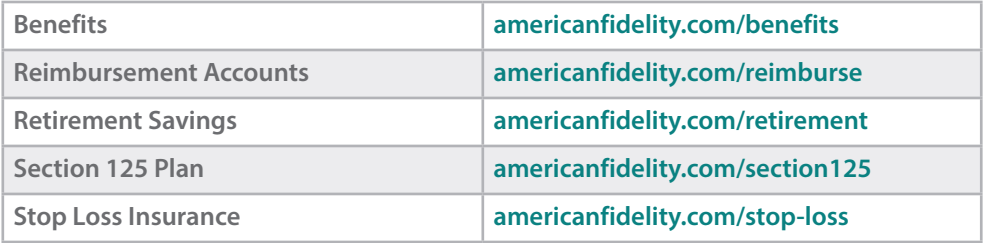

## **CLAIMS AND REIMBURSEMENTS HELP**

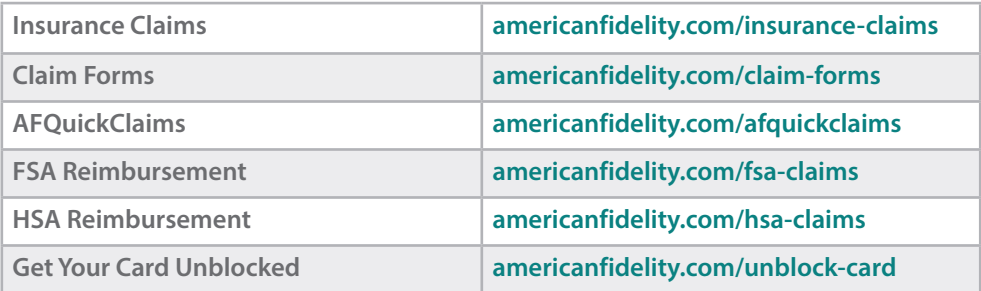

## **ACCOUNT HELP**

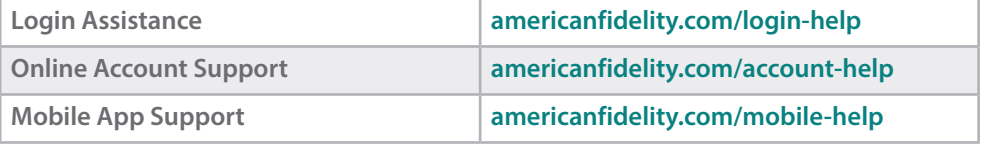

# **OTHER USEFUL LINKS**

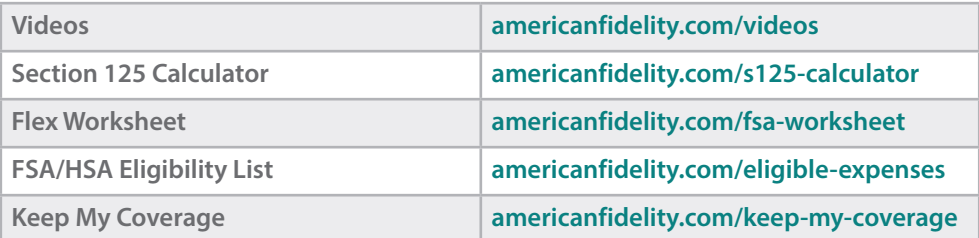